# **Administration**

### **Change the format of the revision index (revision label) on drawings and in parts lists.**

The display of the revision index (revision label) on drawings and BOMs can be done with  $n, 1, ..., n$ , or "A".

Configure the following parameters in the Settings (speedy Administrator):

#### **[solidworks.revision.revlabel]** and **[session.revlabel]**

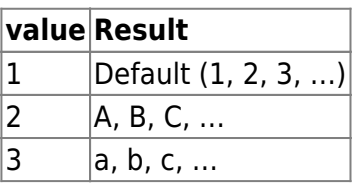

In the file name of the documents **always** digits are always used (e.g. **"ET-000001[1].sldprt"**)

### **Set number of revisions in revision tables**

The drawing header contains a certain number of revision entries.

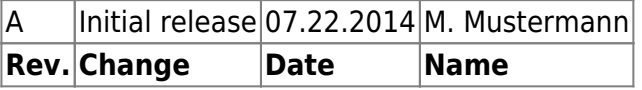

To define the number, the following settings are necessary:

- 1. speedy-Start Admin
- 2. To the parameter **[solidworks.revision.count]** navigate
- 3. Value = Number of revision lines

The parameter **[solidworks.revision.first]** determines whether the "zeroth", i.e. very first version is suppressed.

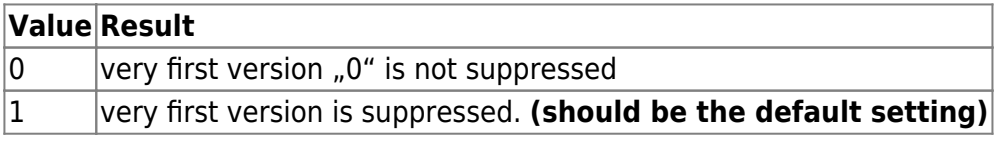

The SolidWorks file properties are:

- **dm\_rev\_label\_0 … 9**
- **dm\_rev\_comment\_0 … 9**
- **dm\_rev\_date\_0 … 9**
- **dm\_rev\_user\_0 … 9**

#### **Automatic docno for new creation**

#### **Automatic DXF generation of the unfolding for sheet metal parts**

### **Parts lists**

#### **Assembly does not show parts list**

If the components of an assembly are master parts and the option **[solidworks.bomtable.basepartignore]** is set, these parts will not be added to the BOM. If this affects all components of the assembly, the BOM is empty.

Remedy: Deactivate the function **[solidworks.bomtable.basepartignore]**.

#### **Save parts list as PDF for article on release**

If a PDF of the parts list is to be saved under the article upon release, the following parameters must be set via HeidiSQL in the table **dm\_setting** table:

#### **[document.release.bomfiletype.]** = ".pdf"

Then a parts list in PDF format is created upon release.

With the paramater: **[document.release.bomtype]** can be controlled, what kind of parts list is created:

- 0 := Standard BOM (assembly BOM)
- $1 :=$  Summarised assembly parts list (e.g. interesting for welded parts)
- 2 := Summed parts lists
- 3 := Child component parts list
- 4 := Structure BOM

# **Weight data**

#### **Show weight in grams**

The weight is determined by SolidWorks in kilograms and thus taken over by speedy. However, if you

want to display the weight in grams, the property format must be adapted.

To do this, go to the speedy administration to the property formats area and select the property format [WEIGHT].

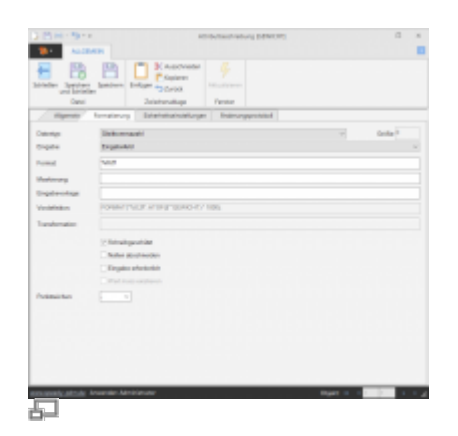

The following values must be set:

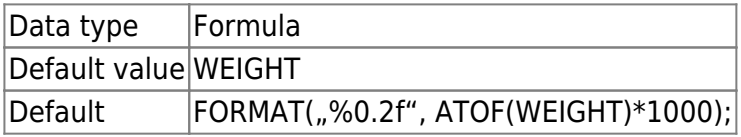

#### **Change decimal separator in weight to comma**

The weight is displayed in the standard of speedy with a point as decimal separator. This affects the title block and the parts list.

To change the decimal separator to a comma, the property format must be adapted.

To do this, go to the speedy administration to the property formats area and select the property format [WEIGHT].

The following values must be set:

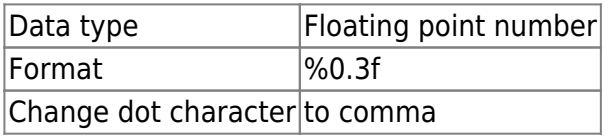

### **speedy-Start: "Open File - Security Warning"**

When starting the speedy Explorer (dwWin7.exe) or the speedy Administrator (dwAdmin7.exe) via network, the following Windows security warning may occur:

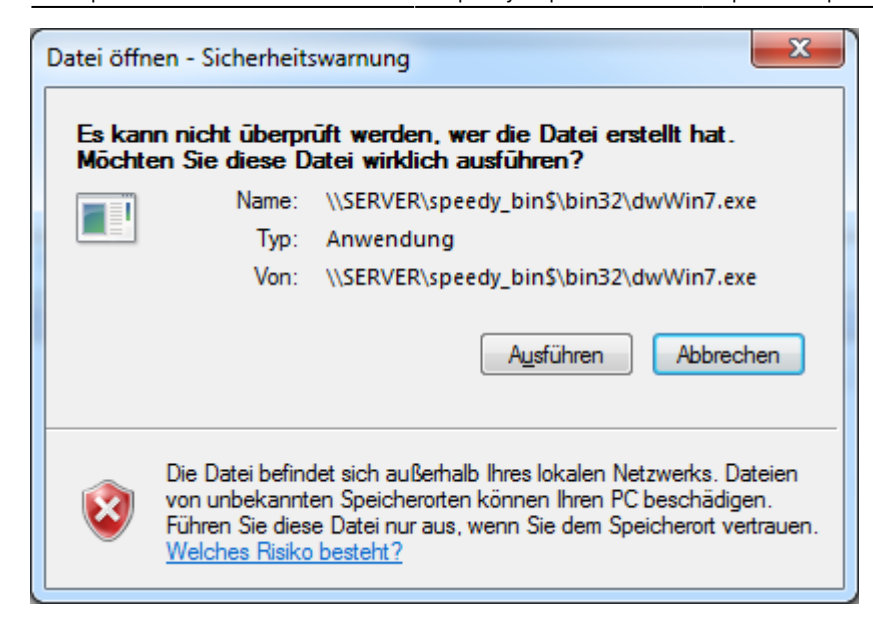

Remedy: Adjust local group policy (Win 7).

- 1. Windows Start  $\rightarrow$  run "gpedit.msc".
- 2. Select "User Configuration → Administrative Templates → Windows Components → Asset Manager → Record List for Low Risk File Types".
- 3. Activate the record list.
- 4. Enter the extension ".exe" under Options and confirm with "OK".

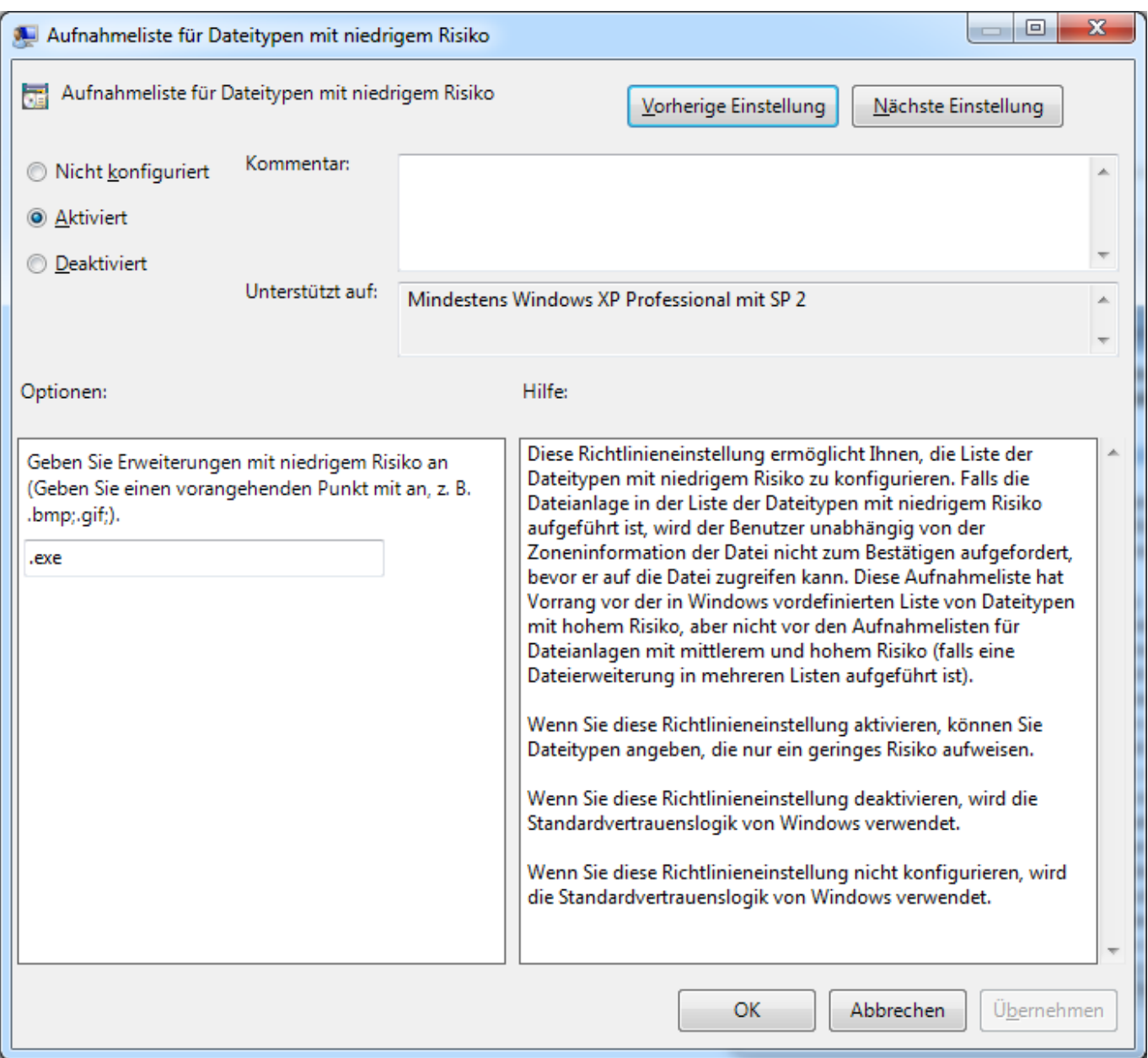

The warning message will no longer appear when starting the programme in the future.

# **Hide drive letters**

You can hide drives by making an entry in the registry database. These drives are then no longer displayed under "My Computer" and in Explorer.

Start the registry editor and change the entries in the registry as described. [HKEY\_CURRENT\_USER\Software\Microsoft\Windows\CurrentVersion\Policies\Explorer] NoDrives (REG\_DWORD) := 0x000000 Binary value per drive letter:

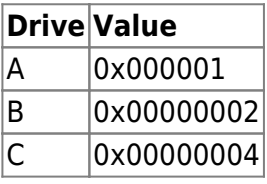

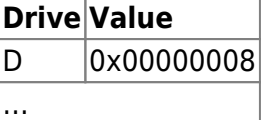

From: <https://wiki.speedy-pdm.de/>- **speedyPDM - Wiki**

Permanent link: **<https://wiki.speedy-pdm.de/doku.php?id=en:speedy:faq:administration>**

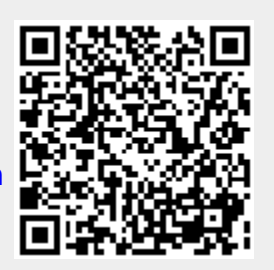

Last update: **2023/01/25 08:01**